# RELAYRACE

#### CREATE A NEW TEAM

#### **START APPLICATION:**

• In the menu, right click on the button *RunCompetition* and choose the option Redeploy.

#### **INSERT A NEW TEAM:**

- Click on the button *Team* in the main page
- Create a new team clicking on the button *InsertTeam*
- Insert the name of the team.
- It is obligatory to create at least two teams.

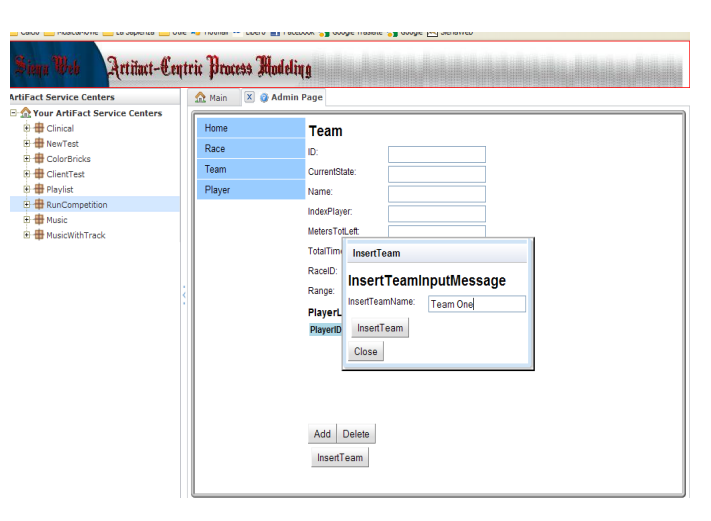

### CREATE A NEW PLAYER

- Click on the button *Player* in the main page.
- Click on the button *InsertPlayer*
- Insert the player's name and player's velocity in a range [0..15]
- Click again on *InsertPlayer*

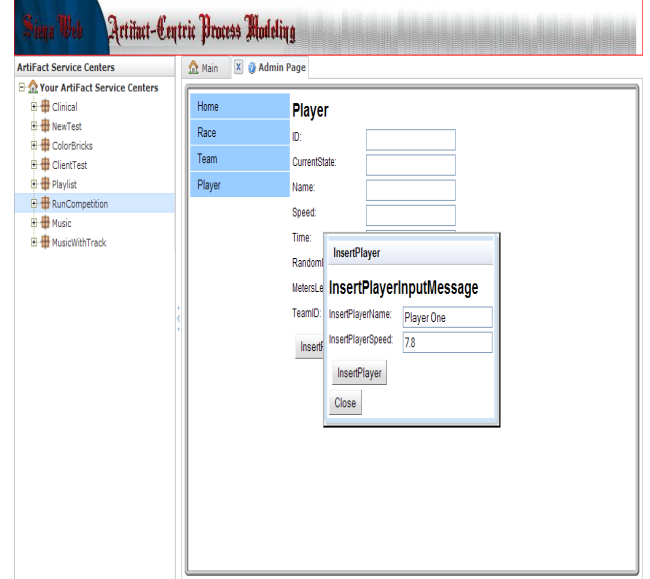

#### ADD PLAYERS TO A TEAM

- Click on the button *Player* in the main page in order to see all the instances created.
- Choose one Player and click on the button *AssignTeam*
- Insert the ID of the team in which you want to add the player.
- Click again on *AssignTeam* in order to complete the operation.

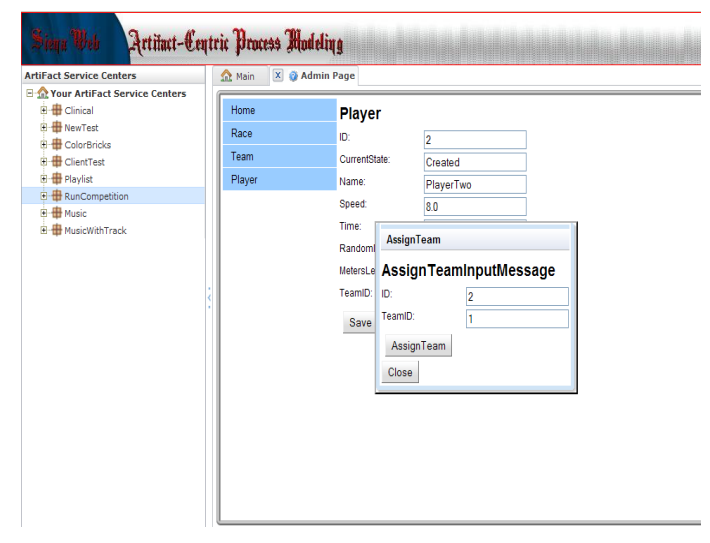

### TEAM AND PLAYERS

• You can see the list of the players that are in a team clicking on the button **Team** in the main page and choosing the team. Siena shows all the informations required.

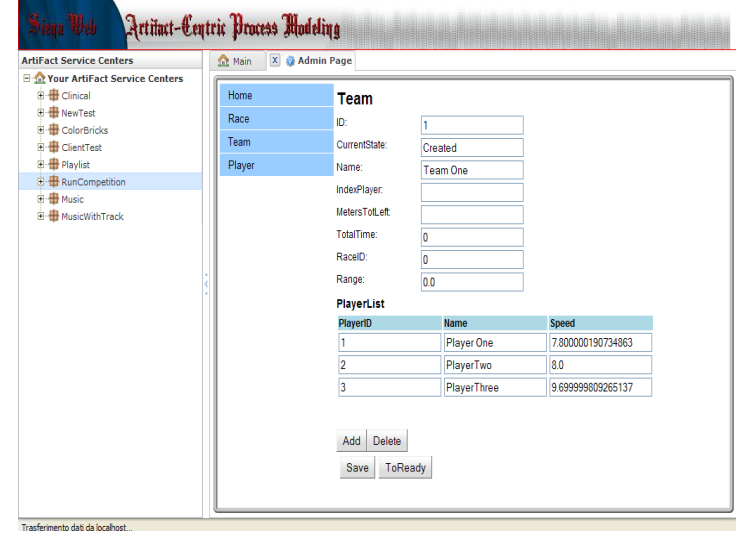

#### CREATE THE RACE

- Click on the button *Race* in the main page.
- Click on *InsertRace* and insert the name of the race.
- Click on *AddTeam* and insert the ID of the team that you want to add to the competition.
- You need to add at least two team in a Race.

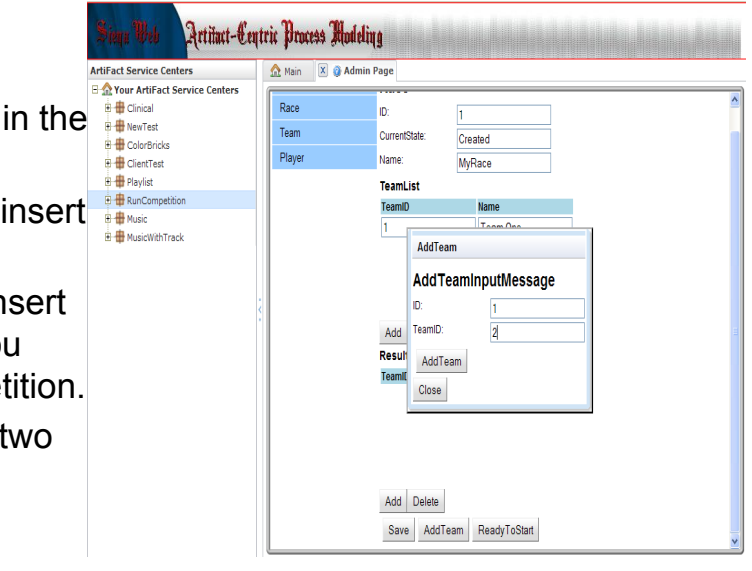

## START THE RACE!

- When all the teams have been added in the Race, click on *ReadyToStart*.
- The application opens a new window in your browser that shows the player ready in the track.
- For this application is better to use last version of Internet Explorer browser.

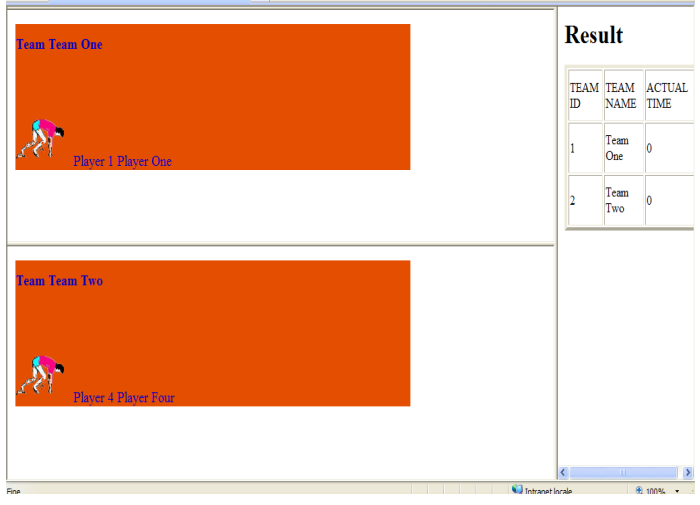

#### START TO RUN

- Click on *InRace* in order to start the competition.
- In the window you can see the players run.
- The application shows the name of the team and name and ID of the player that is running.
- On the right you can see the result that is updated in real time.

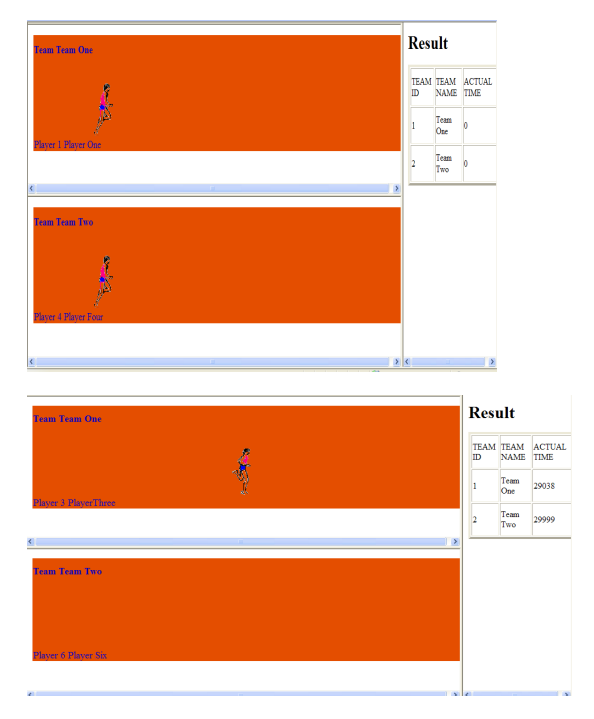

#### RACE OVER

- When a player finishes to run the application shows him stopped in the race.
- When all the players finish the competition you can see a new window with the informations about the winner.

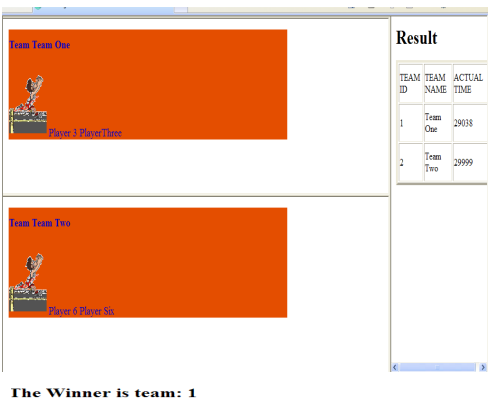

Team name: TeamOne

**Total Time: 9544 milliseconds** 

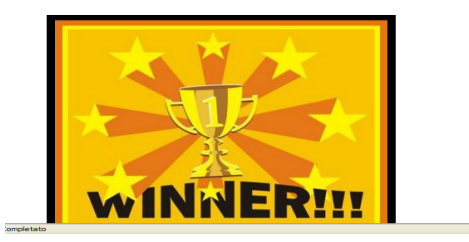